# **TECHNISCHE** INFORMATIONEN

# **SMART MAGAZINE**

**ZEITUNGSDRUCK-ONLINE.DE** ist ein Angebot der Funke Services GmbH

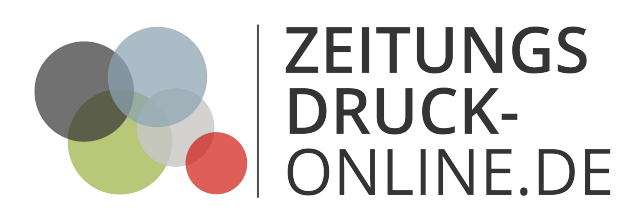

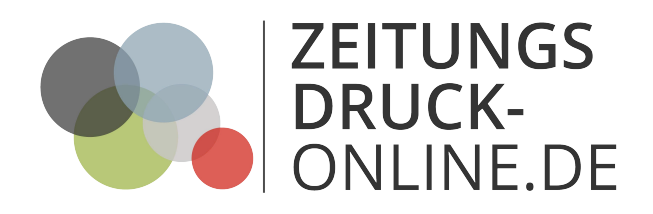

# **Smart Magazine – Technische Richtlinien**

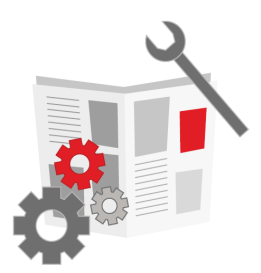

Wenn Sie diese Vorgaben bei der Erstellung Ihrer PDF-Datei berücksichtigen, ist Ihr Magazin für unseren Online-Magazindruck startklar:

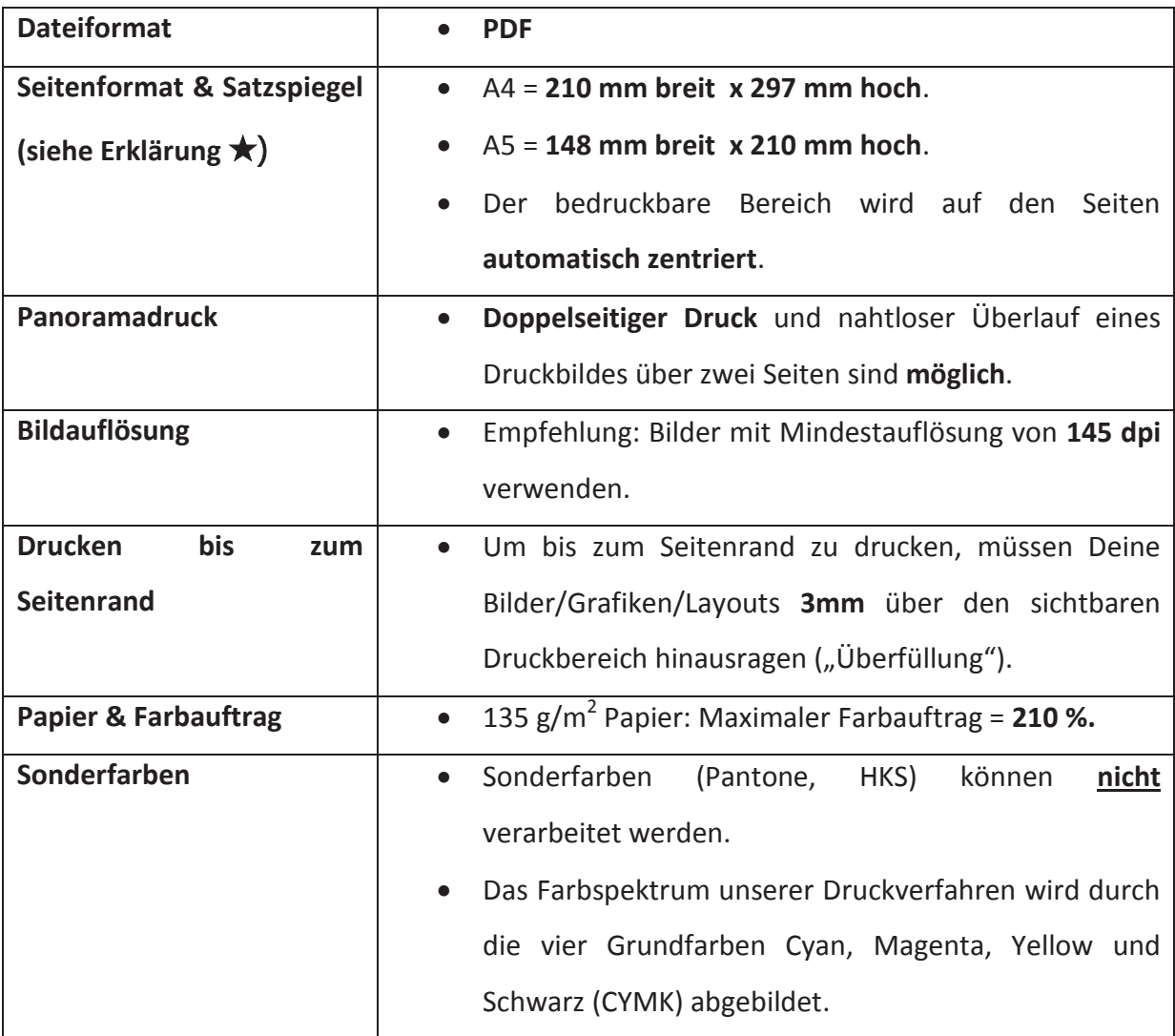

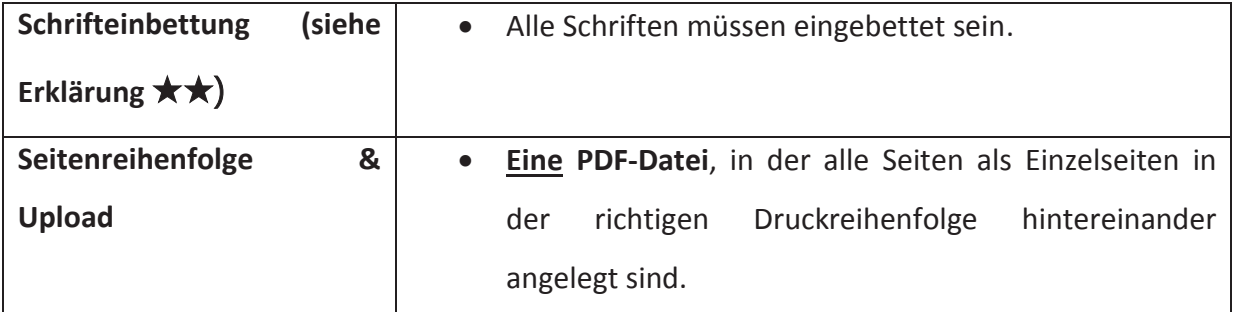

## ★ **Seitenformat bei Word einstellen**

**Word 2010/2016:** Klicken Sie im Reiter *Layout* in der Gruppe *Seite einrichten* auf *Format*. Wählen Sie in der Liste *Weitere Papierformate* aus. Es öffnet sich nun ein Fenster, in dem Sie die Seiten Ihrer Datei einrichten können. Im Reiter *Papier* stellen Sie die *Breite* und die *Höhe* Ihrer Seite ein. Im Reiter *Seite einrichten* definieren Sie über *oben, unten, links und rechts* die Abstände zum Seitenrand, auch Satzspiegel genannt. Wichtig ist noch, dass Sie die Formateinstellungen für das *gesamte Dokument* üernehmen.

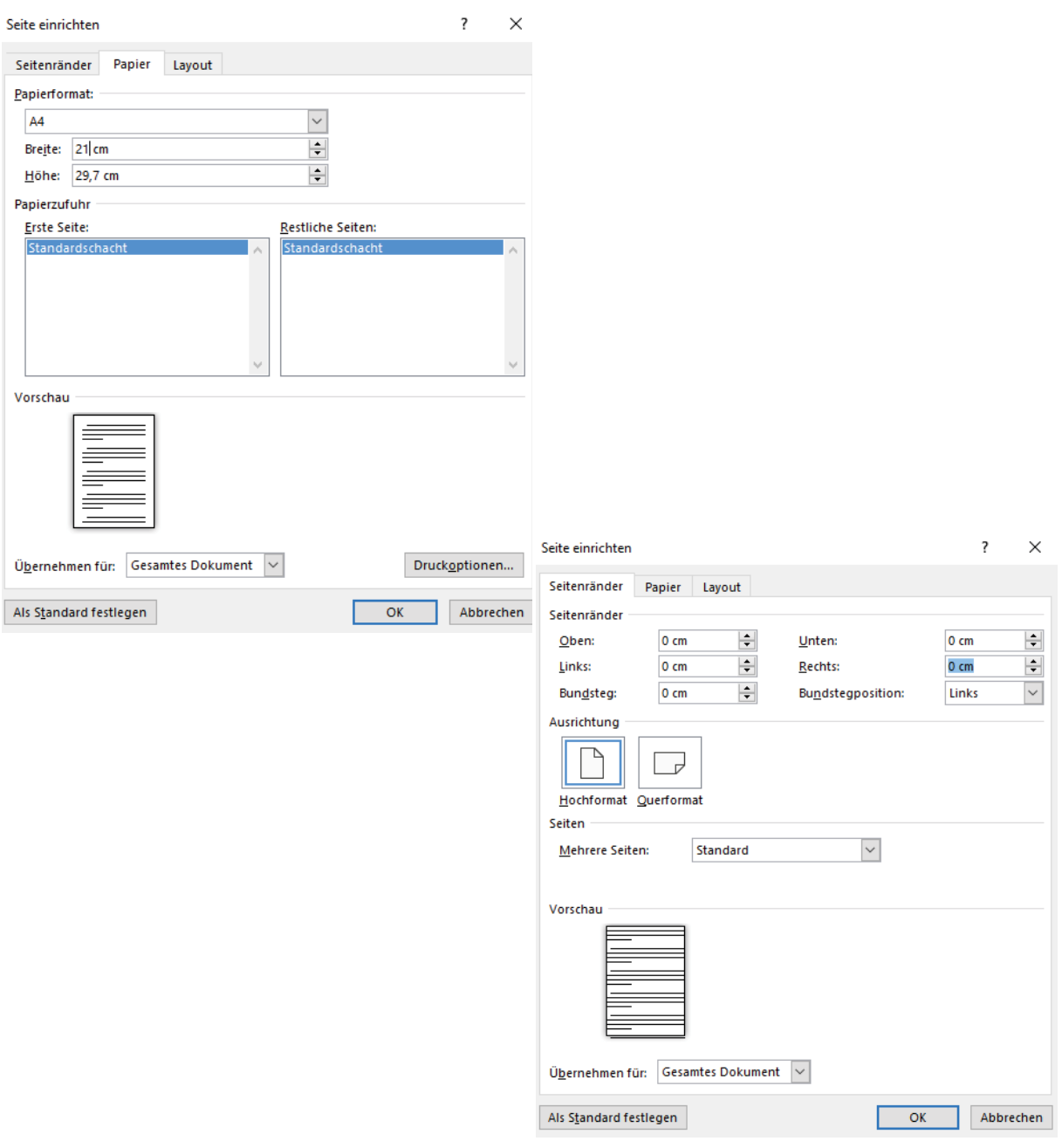

### ★★ **Schrifteinbettung bei Word**

**Word 2010/2016:** Klicken Sie auf den Reiter *Datei* und gehen Sie über *Optionen* und *Speichern* auf *Schriftarten in der Datei einbetten*. Wichtig: Die beiden Felder *Nur im Dokument verwendete Zeichen einbetten* und *Allgemeine Systemschriftarten nicht einbetten* müssen deaktiviert sein (jeweils kein Häkchen davor).

**Word 2007:** Gehen Sie über *Word-Optionen* und *Speichern* auf *Schriftarten in der Datei einbetten*. Wichtig: Die beiden Felder *Nur im Dokument verwendete Zeichen einbetten* und *Allgemeine Schriftarten nicht einbetten* müssen deaktiviert sein (jeweils kein Häkchen davor).

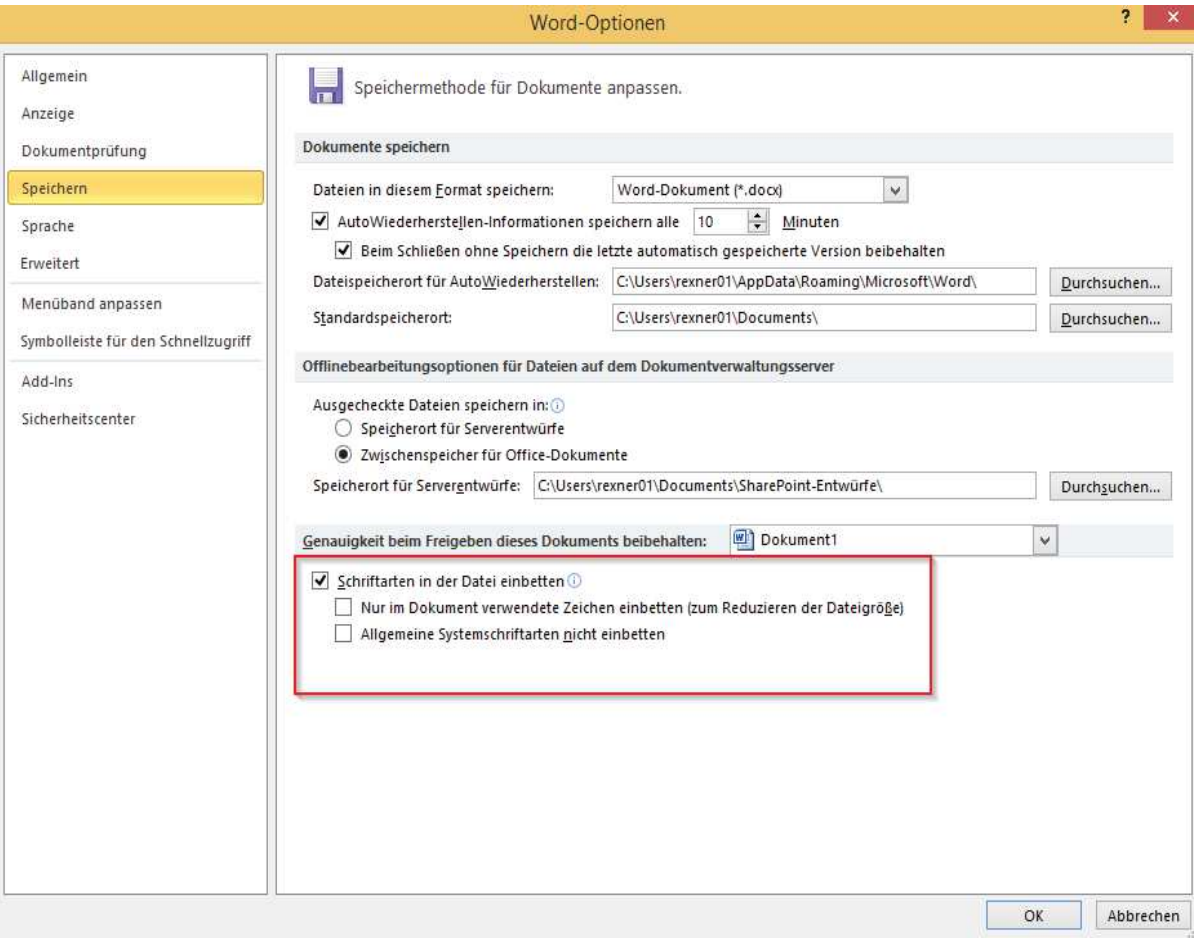